## Diagrammgestaltung G

Bitte wählen Sie eine Klimastation aus. Laden Sie die zugehörige Daten.

rammgestaltung G<br>Laden Sie Klimadaten aus dem Datenverzeichnis.<br>Bitte wählen Sie eine Klimastation aus. Laden Sie die zugehörige Daten.<br>Stellen Sie in einem passendem Diagramm die Spannweite zwischen absolutem Minimum und Stellen Sie in einem passendem Diagramm die Spannweite zwischen absolutem Minimum und absolutem Maximum der Lufttemperatur für die

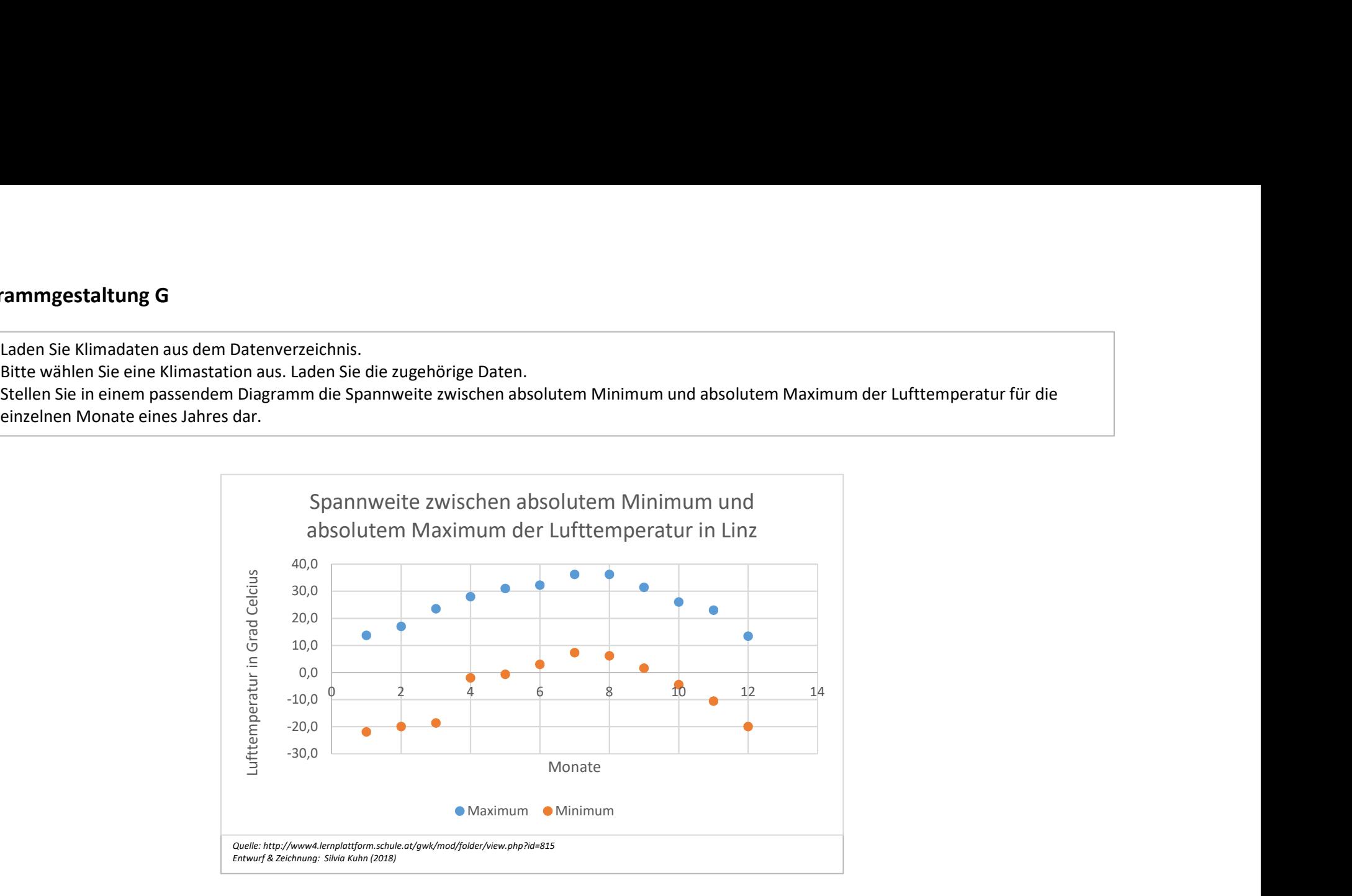

Das Setzen der Bezugslinie war leider vom Programm aus nicht möglich.